## $III - 2$  Excel 2010

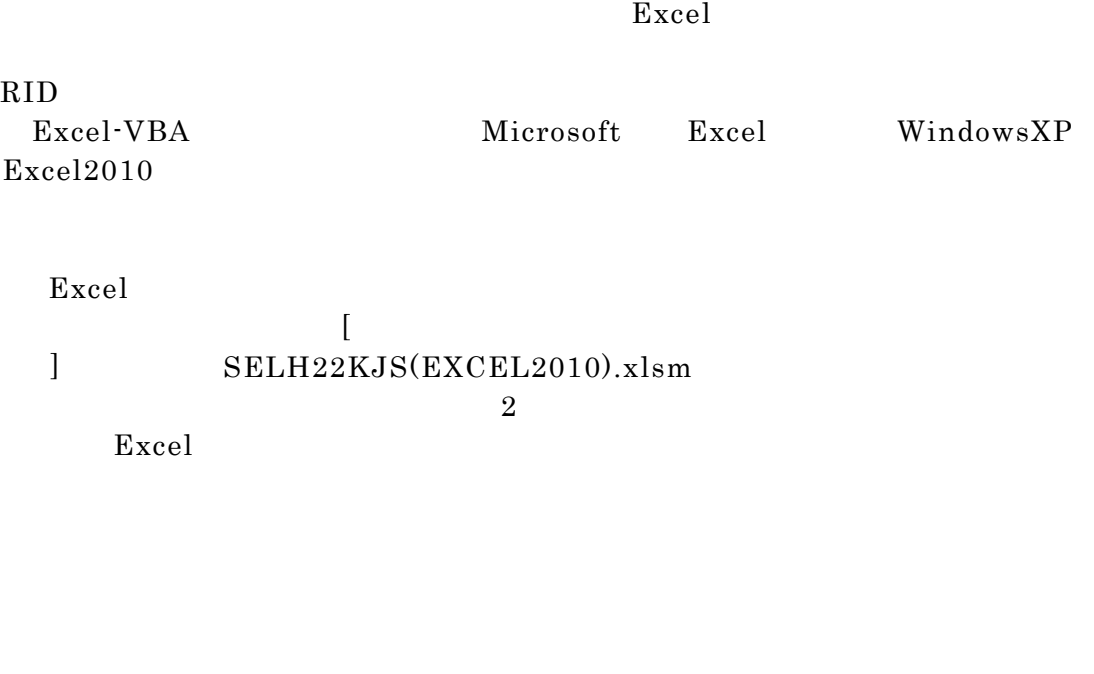

RID項目に記録されています。  $(1)$ 

 $\overline{2}$ 

 $(2)$ 

## 操作手順:

## $SELH22KJS(EXCEL2010)$ .xlsm  $Excel$

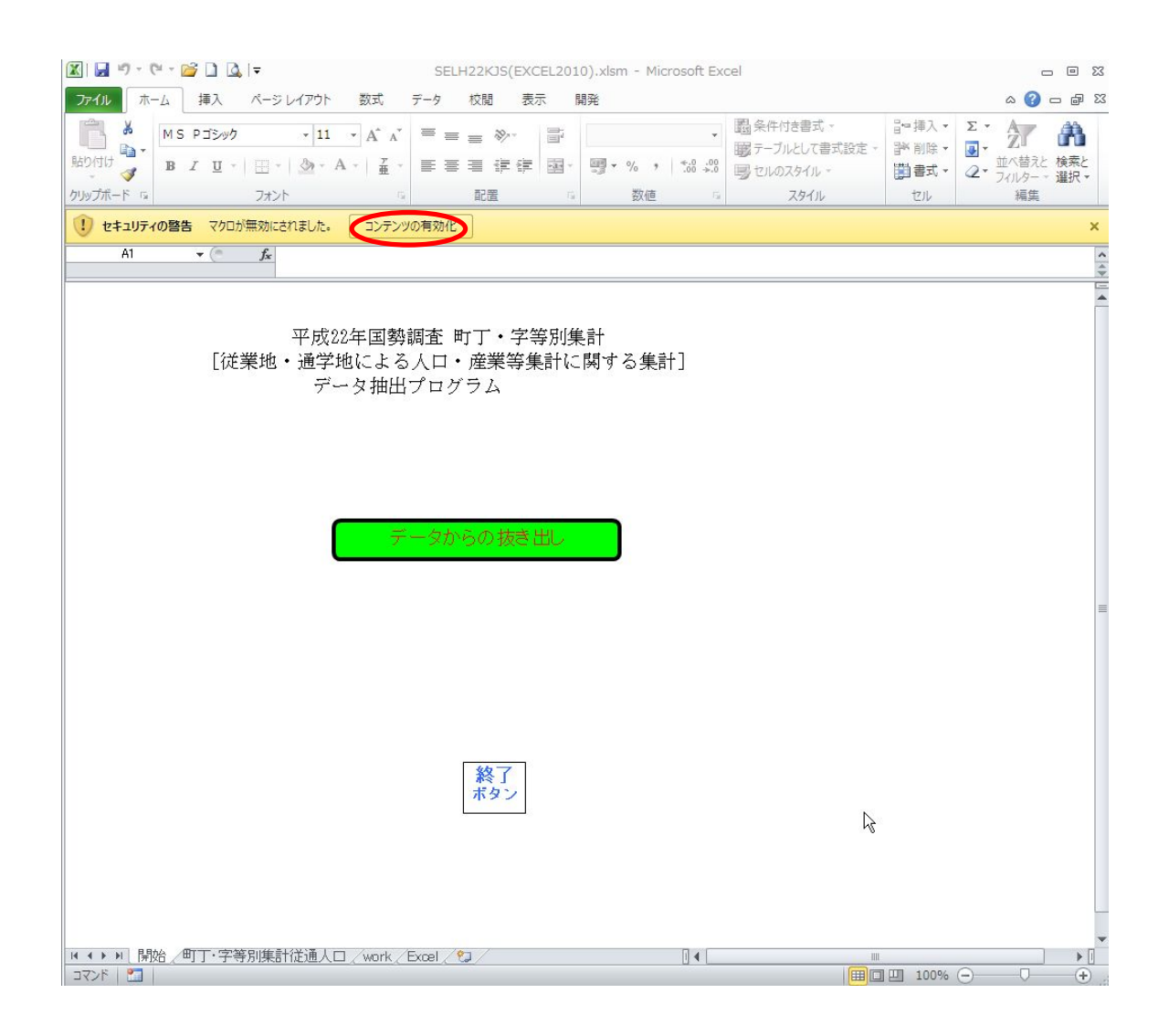

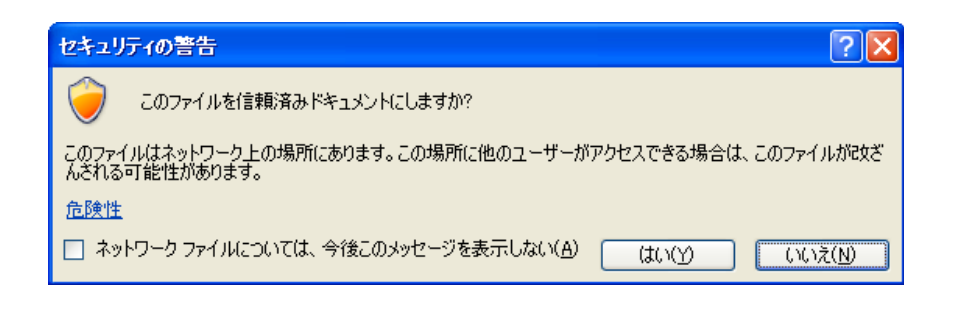

Property of  $\boldsymbol{\mathrm{Excel}}$ 

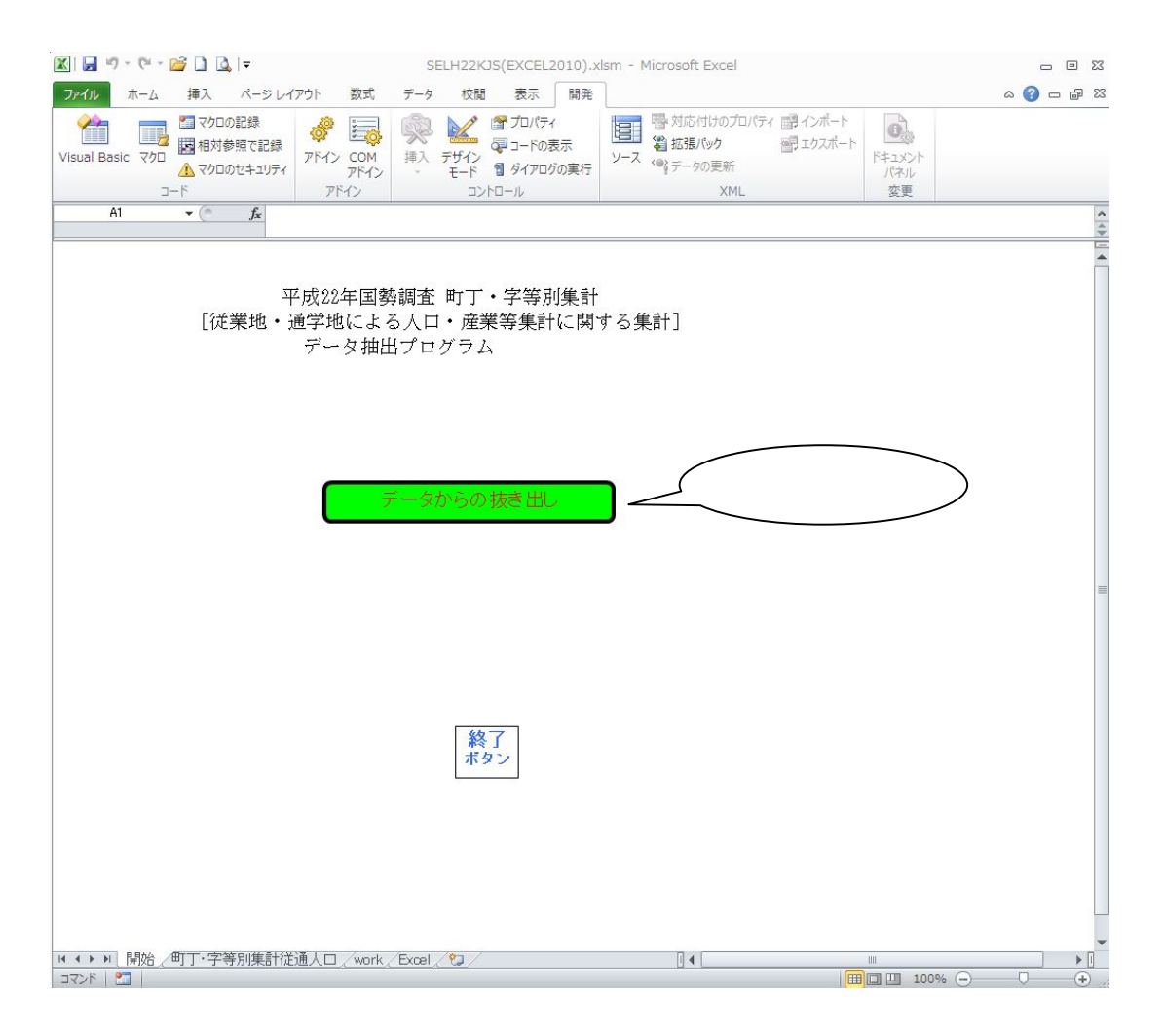

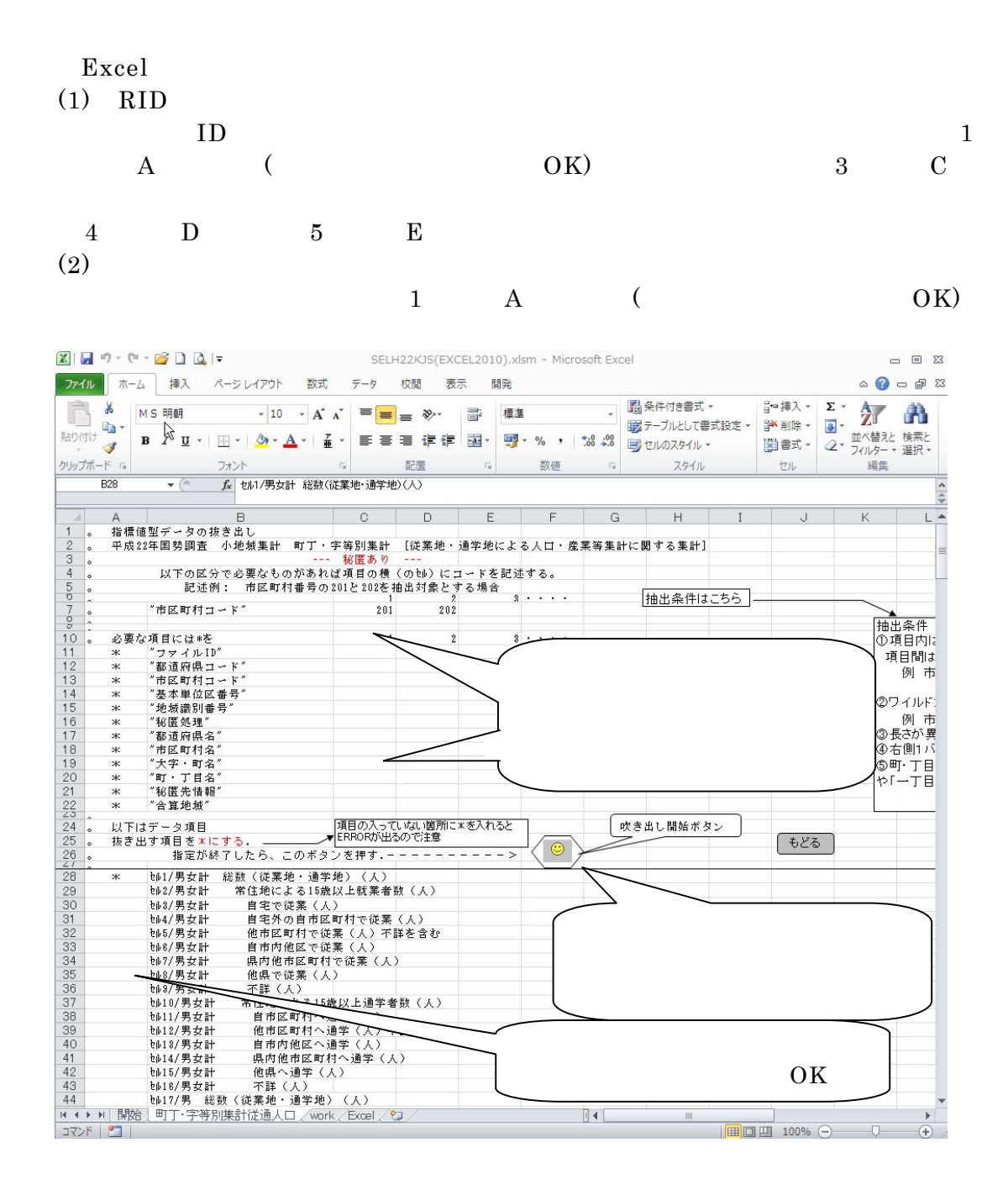

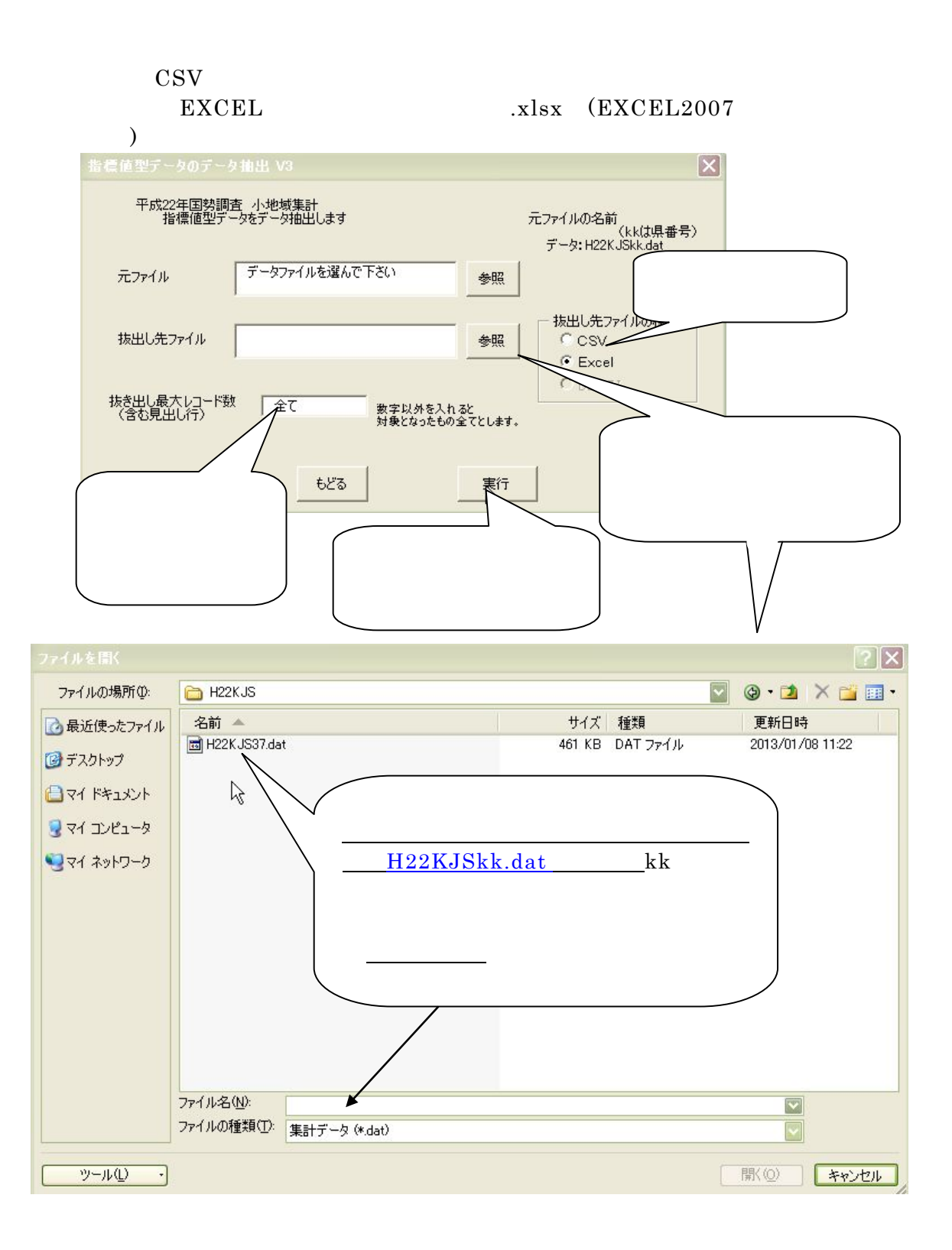

(1)  $22$ 

 $22$ 

 $\rm{CSV}$ 

 $(2)$ 

 $\mathbf X$